# **Packet Tracer - Configuring Named Standard ACLs**

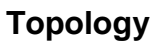

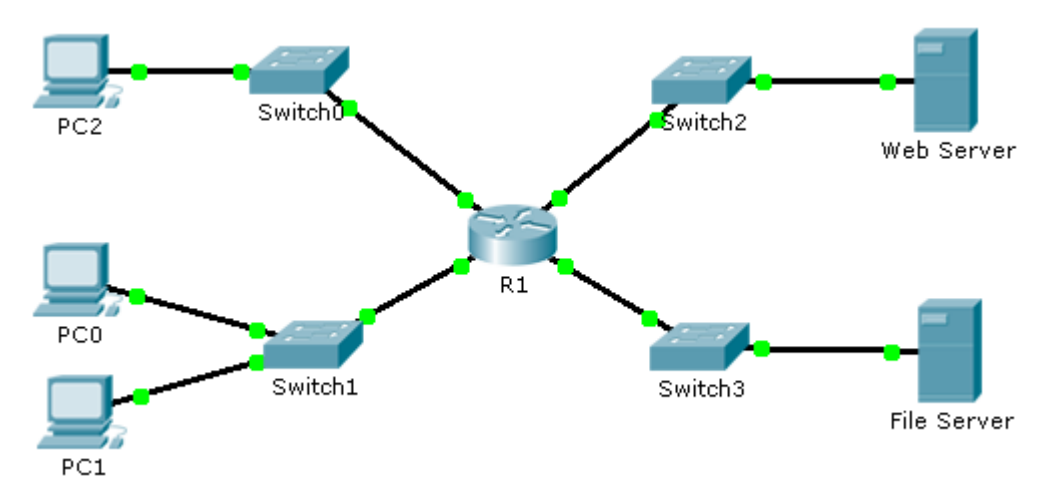

### **Addressing Table**

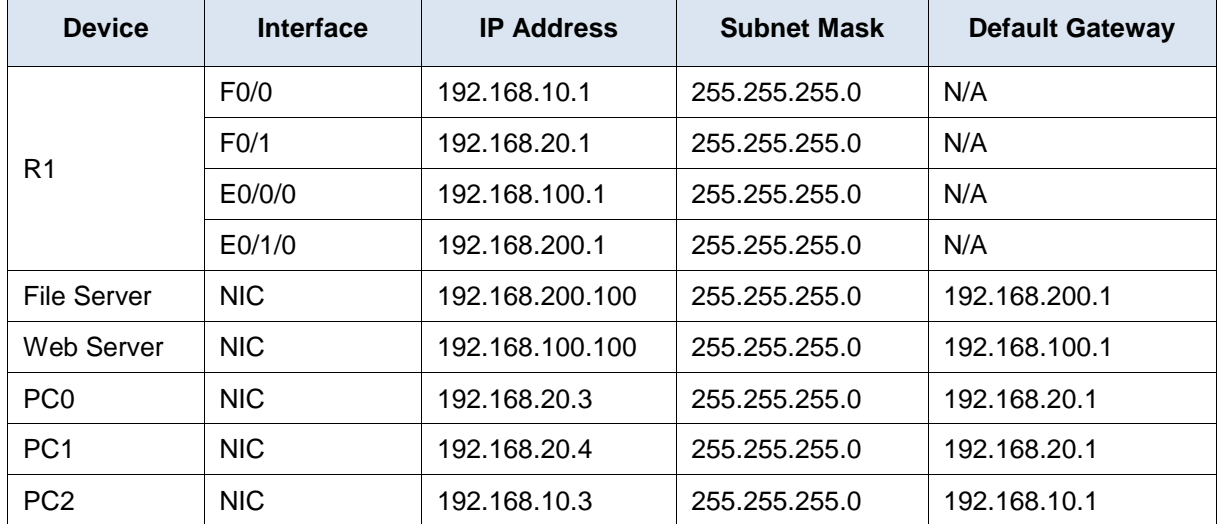

#### **Objectives**

**Part 1: Configure and Apply a Named Standard ACL**

**Part 2: Verify the ACL Implementation**

#### **Background / Scenario**

The senior network administrator has tasked you to create a standard named ACL to prevent access to a file server. All clients from one network and one specific workstation from a different network should be denied access.

## **Part 1: Configure and Apply a Named Standard ACL**

#### **Step 1: Verify connectivity before the ACL is configured and applied.**

All three workstations should be able to ping both the **Web Server** and **File Server**.

#### **Step 2: Configure a named standard ACL.**

Configure the following named ACL on **R1**.

```
R1(config)# ip access-list standard File_Server_Restrictions
R1(config-std-nacl)# permit host 192.168.20.4
R1(config-std-nacl)# deny any
```
**Note:** For scoring purposes, the ACL name is case-sensitive.

#### **Step 3: Apply the named ACL.**

a. Apply the ACL outbound on the interface Fast Ethernet 0/1.

R1(config-if)# **ip access-group File\_Server\_Restrictions out**

b. Save the configuration.

### **Part 2: Verify the ACL Implementation**

#### **Step 1: Verify the ACL configuration and application to the interface.**

Use the **show access-lists** command to verify the ACL configuration. Use the **show run** or **show ip interface fastethernet 0/1** command to verify that the ACL is applied correctly to the interface.

#### **Step 2: Verify that the ACL is working properly.**

All three workstations should be able to ping the **Web Server**, but only **PC1** should be able to ping the **File Server**.